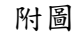

以使用者 ID 及密碼上傳資料後顯示畫面(回應機關為紅字顯示)

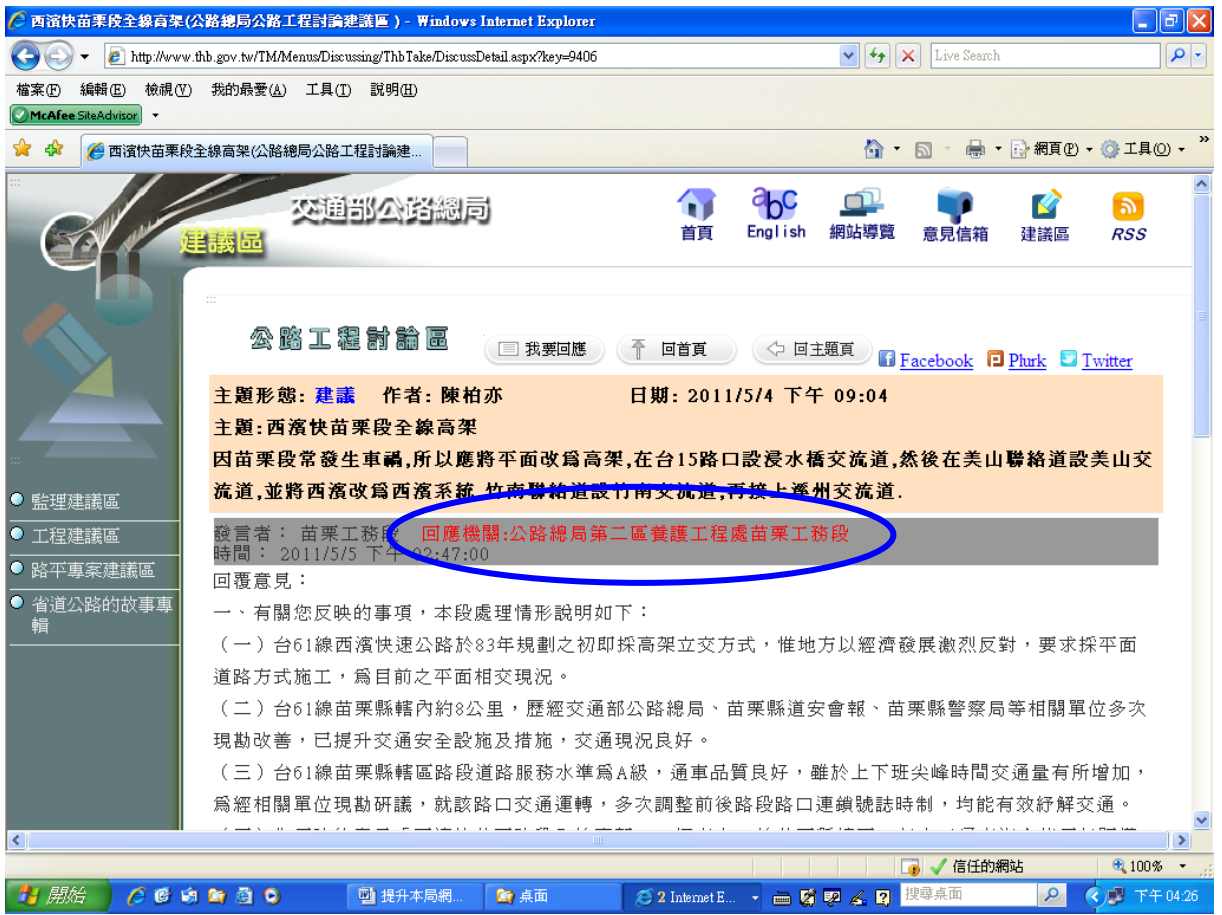

1.討論建議區網址:

<http://eweb.thbnet.gov.tw/Web/mana/Default.htm>

- 2.局本部各單位請指派專人完成首次登錄基本資料填報後,方能 進行上傳作業;請各單位共用使用者 ID 及密碼,以利網頁呈 現回應機關為單位名稱。
- 3. 使用者 ID 及密碼遺忘,請逕洽局本部資訊室陳明宜,分機 5401 或秘書室研考科吳國斌,分機 4701 協助。